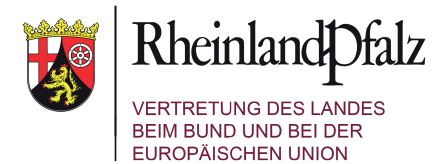

## **Registrierung auf der digitalen Plattform**

1. Öffnen Sie den Link zur Registrierungsseite aus der Einladung und klicken dann auf "Registrieren".

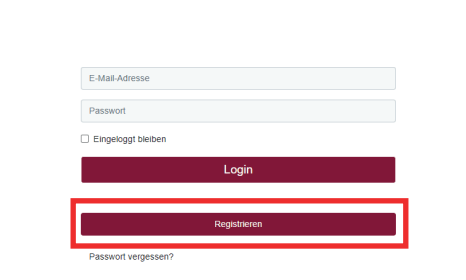

2. Dort geben Sie bitte Ihre persönlichen Daten ein und wählen ein individuelles Passwort aus. Dieses muss mindestens 10 Zeichen lang sein und je mindestens einen Klein- und Großbuchstaben, eine Zahl und ein Sonderzeichen beinhalten.

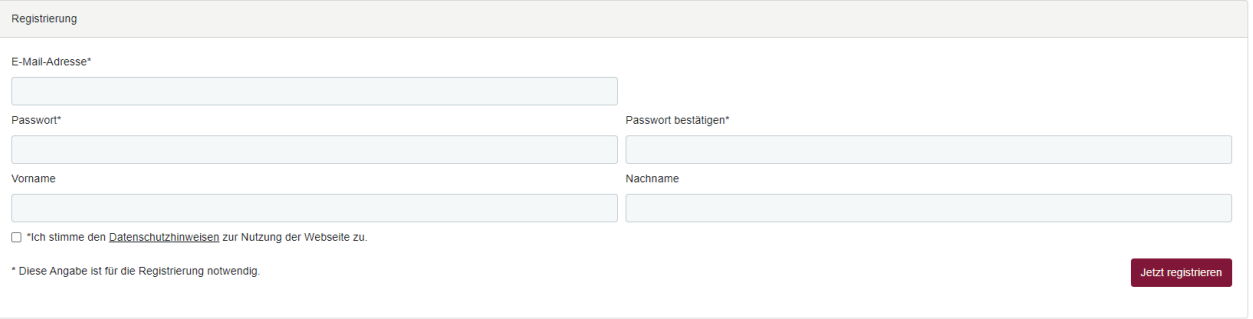

3. Am Veranstaltungstag können Sie sich dann mit Ihren persönlichen Zugangs daten auf der Veranstaltungsplattform einloggen. Sollten Sie das Passwort vergessen haben, dann klicken Sie einfach auf "Passwort vergessen?" und folgen Sie den Anweisungen.

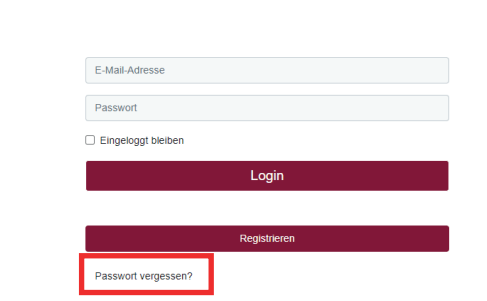

Viel Spaß bei der Teilnahme an der Veranstaltung!